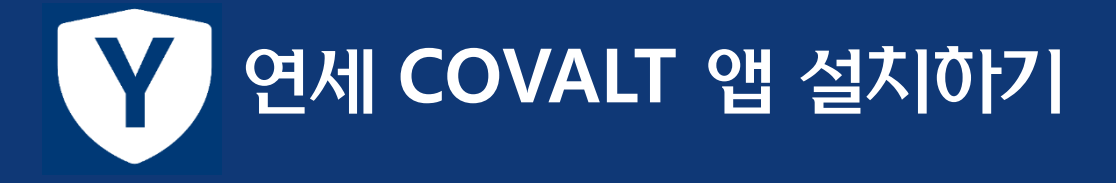

연세 COVALT란? (COVALT: **COV**ID-19 **Al**ert & **T**racking 의 약어)

송도학사 거주 학생들의 코로나19 감염 확산 방지를 위해 본교에서 자체 개발한 모바일 IT솔루션으로, 증상 자가진단과 (자발적) 위치 로깅을 통한 역학조사 보조 기능을 갖추고 있습니다.

## 1. 다운로드 및 설치

iOS : 앱스토어에서 '연세 COVALT'를 검색하여 설치하세요. Android : 아래 QR코드 스캔을 통해 .apk 파일을 다운로드하고 이를 실행해 설치합니다. 혹시 **[출처를 알 수 없는 앱 설치]** 경고가 표시된다면 설정-애플리케이션 메뉴에서 이를 허용해 주세요.

### 2. 로그인

연세포탈 아이디와 비밀번호를 입력하여 로그인해 주세요. \* 기숙사 입사자가 아닌 경우, "Non-RC"를 선택하고, 방번호는 0000으로 입력해주세요

# 3. 이용약관 동의

이용약관의 선택항목 중 위치정보 사용에 동의하여 주실 경우, 확진자 발생 시 이를 바탕으로 역학조사 보조가 가능하여 신속한 방역이 가능해집니다. \* Geofencing 적용으로 교내에서만 위치가 기록됩니다.

4. 앱 필수 권한 동의 위치정보 로깅에 동의해 주신 분들께서는, [기기 위치 엑세스] 권한과 [백그라운드 실행] 권한을 동의해 주세요. 적극적으로 방역에 참여해 주셔서 고맙습니다.

# **COVALT 앱 주요 기능**

# 1. 자가진단

**[시작하기]** 버튼을 눌러 여러분의 건강상태를 간단하게 로깅할 수 있습니다. 매일 자가진단을 완료해 주시기 바랍니다.

2. 증상 의심 시 연락망 COVID-19 의심증상 발생시, 보건소 및 건강센터 연락처를 확인할 수 있습니다.

기타 문의사항은 ab.org 로 보내주시면 감사하겠습니다.

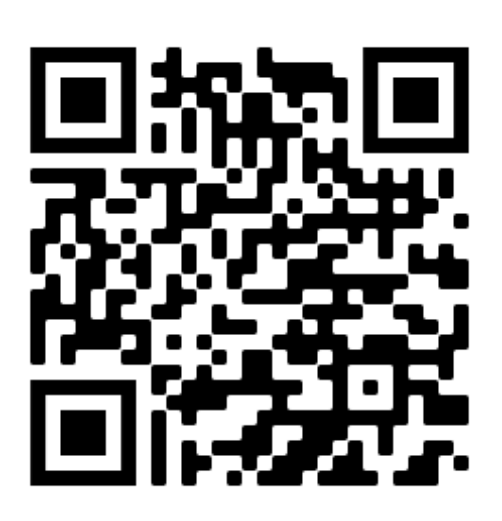

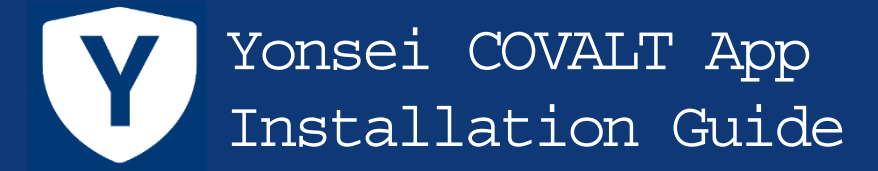

What is Yonsei COVALT App? (COVALT stands for **COV**ID-19 **Al**ert & **T**racking)

COVALT is a mobile app developed by our own, for the protection and mitigation of COVID-19. The core functionality of this app includes self symptom check-up and (voluntary) contact tracing.

## 1. Download and Install

iOS: Download 'Yonsei COVALT' on App Store Android: Scan the below QR code to start downloading. If you encounter [Unknown source alert], please allow installation of this app in Settings -> Applications

# 2. Sign in

Sign in to the app with your Yonsei Portal credentials \* If not using the Songdo Dorms, please select "Non-RC" and input 0000 as room no.

## 3. Terms of Use

Please consider agreeing on the use of background location options in the Terms of Use. Your participation can assist efficient contact tracing upon the occurrence of confirmed case. \* Locations are only logged on campus using Geofencing.

### 3. App permissions

For those who have agreed to background location use, please agree to [Location Access] and [Background Run] permissions. Thank you for your active participation.

### **How to use**

### 1. Self-checkup

Touch **[Begin]** button to start self COVID-19 symptom check-up. Please complete self-checkup each day.

### 2. Medical contacts

Check the medical contact information in case of suspicious symptoms,

Please contact **<u>@eis-lab.org</u> for further inquires or** information about the app

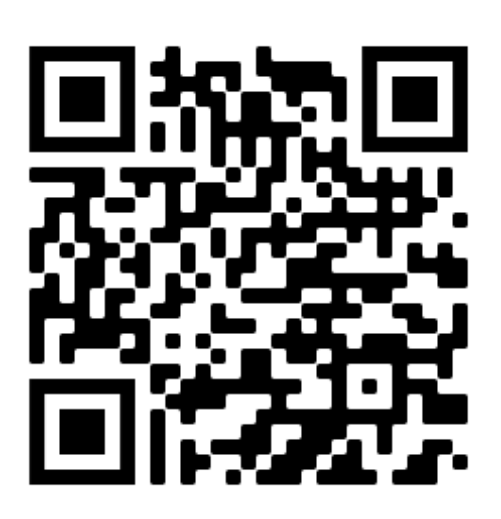